# **Panasonic**

## ユーザーライセンス追加ソフトウェア 取扱説明書(インストールガイド) 入退室管理システム

### 1000ライセンス用 5000ライセンス用 **品番 BM-EU31000 BM-EU35000**

このたびは、入退室管理システム ユーザーライセンス追加ソフトウェアをお買い上げいただき、まことにありが とうございました。

この説明書をよくお読みのうえ、正しくお使いください。その後保存し必要なときにお読みください。

#### 付属品をご確認ください

CD-ROM※ ...........................................1 使用許諾契約書...................................1

インストールガイド (本書)...............1

※:CD-ROMには、インストールプログラムとPDFファイル(Manual-EU30000フォルダー内)が納められています。

#### 著作権について

本書で説明するソフトウェアは、使用許諾契約書に基づいて提供され、その内容に同意する場合のみ使用すること ができます。

#### 免責

本書で説明するソフトウェアは、使用許諾契約書に基づいて提供され、その内容に同意する場合のみ使用すること ができます。また、ソフトウェアを使用した際に生じた障害、損失などに関して、弊社はいかなる責任を負いませ ん。

本書に記載された内容は、情報の提供のみを目的としており、予告なしに変更されることがあります。また、本書 には正確な情報を記載するように努めましたが、誤りや不正確な記述があった場合にも、パナソニック株式会社は いかなる責任、責務も負わないものとします。

#### 商標・登録商標について

Windows®およびWindows®NTは、米国Microsoft Corporationの米国およびその他の国における登録商標または商標です。 Adobe Acrobatは、Adobe Systems Incorporated(アドビシステムズ社)の商標です。 Pentium®はアメリカ合衆国および他の国におけるインテルコーポレーションおよび子会社の登録商標または商標です。 その他記載されている会社名、製品名は、各社の登録商標または商標です。

## 推奨動作環境

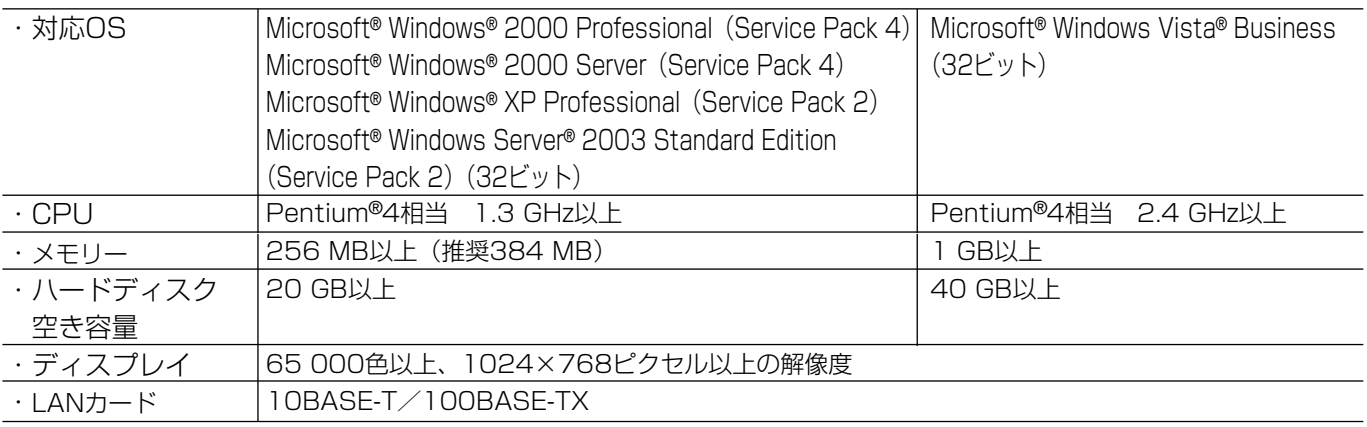

## インストールのしかた

本ソフトウェアは、つぎの手順でインストールしてください。

- (1) ユーザーライセンス追加ソフトウェアのインストールを始める前に、入退室管理システム 管理ソフトウェア (BM-ES200/BM-ES200A)がインストールするPCにインストールされていることを確認します。管理ソフ トウェアがインストールされていないときは、インストールしてください。
- w 本ソフトウェアパッケージに付属されているCD-ROMを、PCにセットします。
- ③ 詳しくは、CD-ROMのManual-EU30000フォルダー内にある「取扱説明書.pdf」の「インストールする」をお読 みください。
	- 注:PDFファイルをご覧になるためには、別途Adobe Acrobat® Readerが必要です。Adobe Acrobat® Readerは、アドビシステムズ社のホームページから入手できます。

■当社製品のお買物・取り扱い方法・その他ご不明な点は下記へご相談ください。

パナソニック システムお客様ご相談センター

#### フリーダイヤル **880120-878-410** 受付:9時~17時30分(土・日・祝祭日は受付のみ)

ホームページからのお問い合わせは https://sec.panasonic.biz/solution/info/

#### ご相談窓口における個人情報のお取り扱いについて

パナソニック株式会社および関係会社(以下「当社」)は、お客様の個人情報やご相談内容をご相談への対応や修理、 その確認などのために利用し、その記録を残すことがあります。また、折り返し電話をさせていただくときのために、 ナンバーディスプレイを採用している場合があります。当社は、お客様の個人情報を、適切に管理し、修理業務等 を委託する場合や正当な理由がある場合を除き、第三者に提供しません。お問い合わせはご相談された窓口にご連 絡ください。

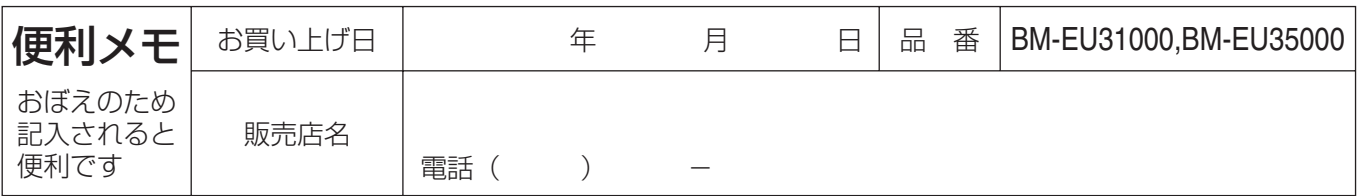

## パナソニック システムネットワークス株式会社

〒153-8687 東京都目黒区下目黒二丁目3番8号